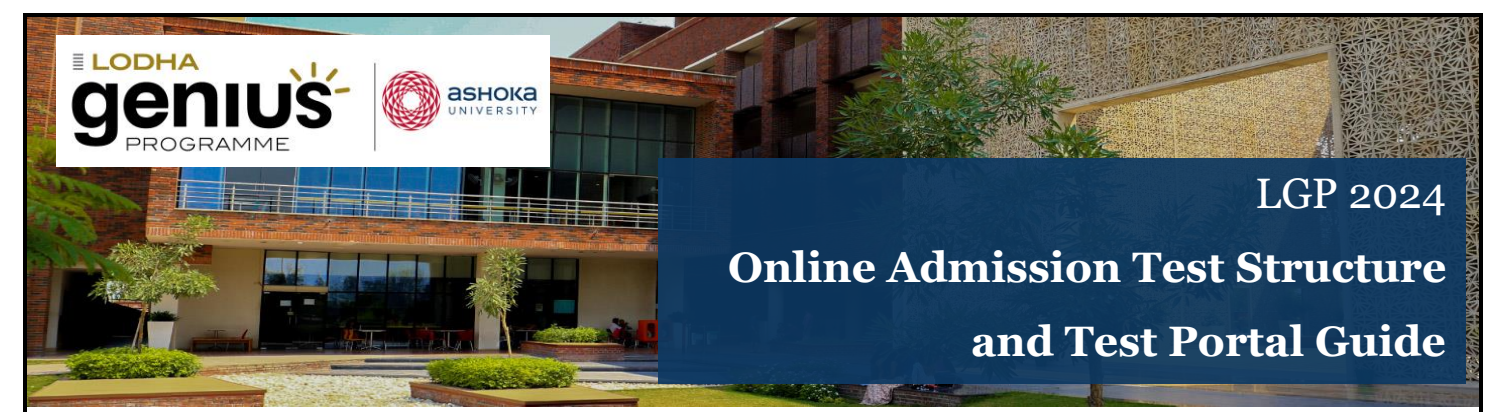

#### **Contents:**

- 1. [Test Structure](#page-0-0)
- 2. [Focus Areas](#page-0-1)
- 3. [Why are we focusing on these areas?](#page-0-2)
- 4. [Distribution of Questions](#page-1-0)
- 5. [Types of Questions](#page-1-1)
- 6. [A few questions](#page-2-0) sample
- 7. Online Test [Instructions](#page-3-0)
- 8. [Test Portal: step by step guide to attend the test](#page-3-1)
- 9. Test Portal Interface [Additional Information](#page-6-0)

#### <span id="page-0-0"></span>**1. Test Structure**

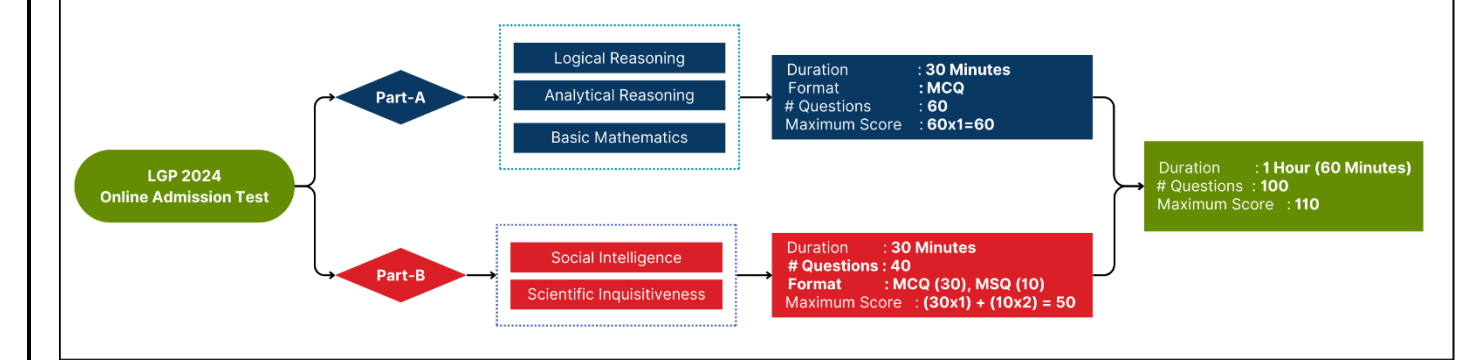

#### <span id="page-0-1"></span>**2. Focus Areas**

- 1. Logical Reasoning
- 2. Analytical Reasoning abilities & Basic Mathematics
- 3. Social Intelligence
- 4. Scientific Inquisitiveness

### <span id="page-0-2"></span>**3. Why are we focusing on these areas?**

#### **Logical Reasoning**:

Testing the logical reasoning abilities is to identify students who are more progressed in terms of cognitive abilities, critical thinking, and decision-making. The test questions from this area can be more inclined towards mathematics to ensure those who solve them are a promised talent in the areas of mathematics and related fields.

#### **Analytical Reasoning & Basic Mathematics**:

Analytical Reasoning skills are very important in problem solving, and by testing the analytical skills of the students, we aim to identify talents which can be fostered and mentored to become problem solvers for the future. The test questions from this area may focus on inductive reasoning and deductive reasoning with more inclination towards mathematics.

## **Social Intelligence**:

The social intelligence level can help to understand the self-awareness, situational awareness, communication skill, interpretation skill, leadership and influence skill, collaboration and teamwork skill, and role-playing skill of the student. The test questions from this area will be of the type where the students are asked to apply their rational thinking perspectives to deduce the final conclusions on scenarios described related to the social and interpersonal interactions.

# **Scientific Inquisitiveness**:

Scientific inquisitiveness is one of the qualities we seek from the students of LGP, to foster them towards the ways of doing sciences for the society and a better future. Questions that are inclined towards science and that seek the student's abilities of observing nature, rational thinking, question formation, and following scientific developments in the present world (without constraining on their memory of facts and figures) will be included in the online test.

# <span id="page-1-0"></span>**4. Distribution of Questions**

### **Part-A**

- Focus Area: Logical Reasoning, Analytical Reasoning & Basic Mathematics
- Total Number of Ouestions: 60
- Time Limit: 30 Minutes
- Maximum Score: 60

### **Part-B**

- Focus Area: Social Intelligence and Scientific Inquisitiveness
- Total Number of Ouestions: 40
- Time Limit: 30 Minutes
- Maximum Score: 50

# <span id="page-1-1"></span>**5. Types of Questions**

### **Multiple Choice Questions (MCQ)**

- 1 question with 4 answer choices out of which 1 choice is the correct and the other 3 choices are incorrect. Answer choices will be randomized.
- Correct answer will have 1 score and incorrect will have 0 score. There are no negative marks for incorrect answers.

### **Multiple Selective Questions (MSQ)**

• 1 question with 4 answer choices out of which two choices are correct answers. Students need to select all the correct answer choices to get a score of 2. Partially correct answers will not be considered for scoring. There are no negative marks for incorrect answers.

#### <span id="page-2-0"></span>**6. A few questions sample**

#### **PART A**

- *1) In a row of girls, Rita and Monika occupy the ninth place from the right end and tenth place from the left end, respectively. If they interchange their places, then Monika occupies seventeenth place from the left. How many girls are there in the row? (a) 25 (b) 26 (c) 27 (d) 24*
- *2) In the following question, a set of figures related in some manner is given. Find the figure that comes in place of '?' and follows/continues the same relationship.*

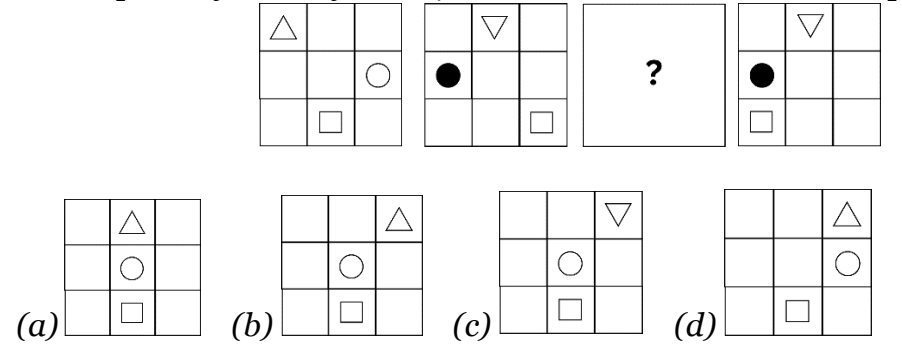

#### **PART B**

- *1) During a classroom science project experiment, you are assigned the role of a Data Collector. Your group is conducting an experiment to test how different light wavelengths affect plant growth. As the Data Collector, which action would be most appropriate for you?*
	- *(a) Collect data from the internet to propose a hypothesis on how different light wavelengths affect plant growth.*
	- *(b) Monitor and record the plant growth during the experiment and share with team members for analysis.*
	- *(c) Propose methods for data collection and ask the team members to record the data.*
	- *(d) Collect the data from the other groups and compare it with the data you collected from the internet.*
- *2) The amount of electronic waste (e-waste) in our country has increased rapidly in the past 10 years. Suppose you oversee an e-waste management facility, which of the following you would consider as the first and best option to handle e-waste?*

*(a) Burying the e-waste deep under the soil*

*(b) Burning the e-waste using an incinerator*

*(c) Extracting reusable components from the e-waste*

*(d) Dumping the e-waste in deep ocean*

# <span id="page-3-0"></span>**7. Online Test Instructions**

- **Date, Time and Duration:** The test will be held on 03-February 2024 (Saturday), and the applicants can attend the test any time between 11.00 AM and 7.00 PM IST. The total duration of the test is 1 hour with two Parts with a duration of 30 minutes each.
- **Requirements:** This test can be attempted using a desktop/laptop computer, smartphone, or tablet with an uninterrupted internet connection and a functional camera. Ensure that the camera on your device is working properly. The test portal will not allow you to start the test if the camera is not functioning properly.
- **Test Structure and Duration:** This online admission test consists of two parts Part A and Part B and each part will have 30 minutes to complete.
- **No Negative Marking:** There is no penalty for incorrect answers, so feel free to attempt as many questions as possible.
- **Time Management:** Utilize your time wisely. If a question seems challenging, don't hesitate to move on to the next one. Maximize your correct answers within the given timeframe.
- **Preparation:** Keep a pen and paper handy for rough work. Use of calculators is allowed.
- **Auto Proctored Test:** The test is auto proctored, ensuring a fair and secure environment. Please DO NOT try copying questions, taking screenshots, opening additional tabs in the browser, or seeking assistance from others during the test. Any attempt to violate the test integrity will be recorded, and candidates engaging in such activities will be disqualified automatically by the system.
	- •**Minimum Device Requirements:**
		- o Desktop/laptop browsers: Google Chrome (50+), Edge (79+), Safari (11+) or Mozilla  $(50+)$
		- o Mobile browsers: Google Chrome (50+) on Android or Safari (11+) on iOS
		- o SHL App: Android 5.1 or later and iOS version 10.0 or later
		- o Use of Headphones, Earphones, AirPods are not allowed

# <span id="page-3-1"></span>**8. Test Portal: step by step guide to attend the test**

# **Step 1:**

- Check your registered email address for an email from **donot-reply@amcatmail.com** with an invitation to the admission test. The content of the email will be as shown in the figure below.
- The online test will start from 11.00 AM on 03-Feb-2024 (Saturday). You can take the test any time between 11.00 AM and 7.00 PM on the same day. You can click the "**Start Now**" button during this time window to start the test. If the button does not work, use the URL provide below the button to access the test portal

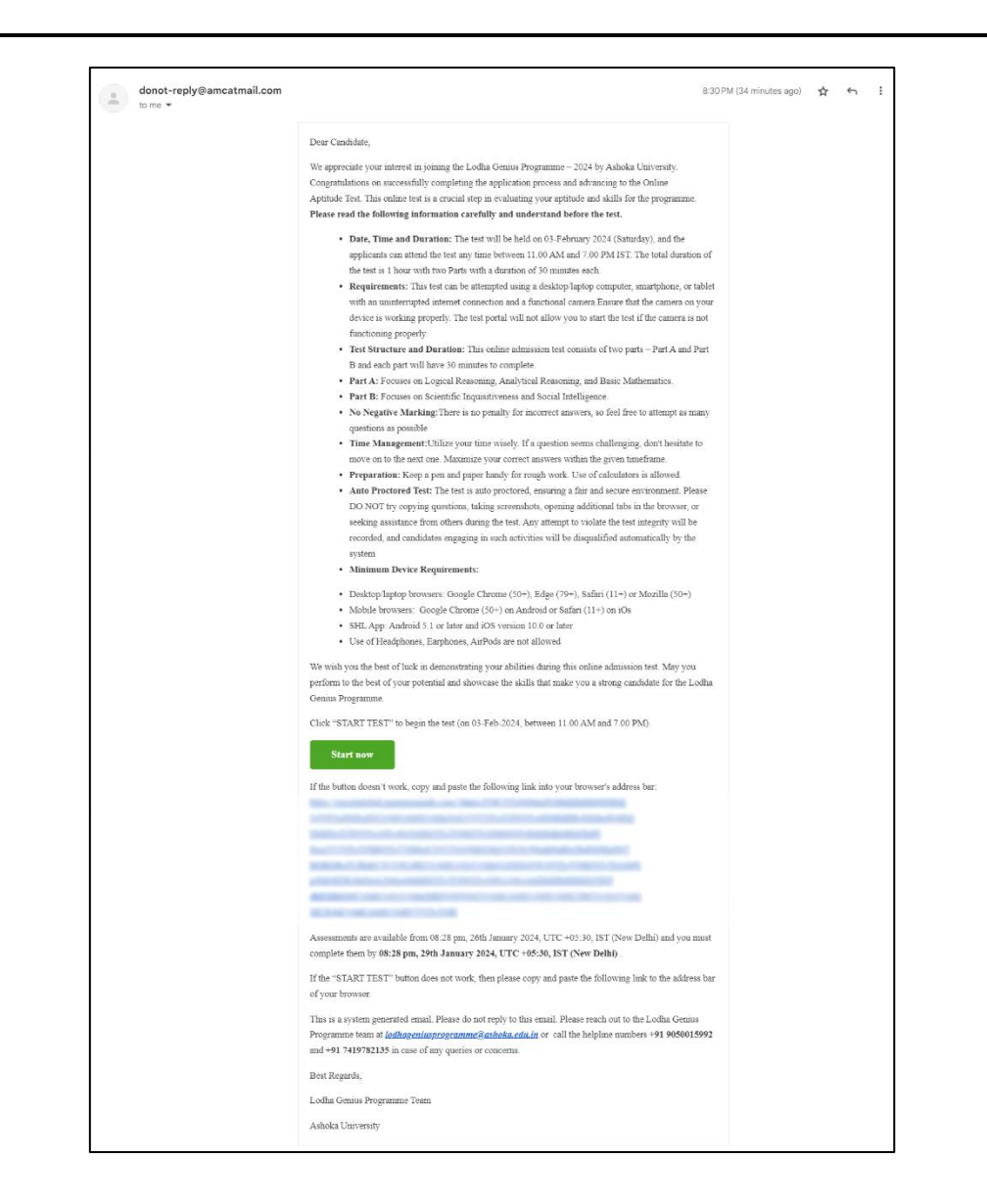

# **Step 2:**

- Once you click "Start Now" button, the browser will redirect you to the online test portal. See the snippet below.
- The first page shows a data protection notice of the test portal provider. At the bottom of the page, you can select "**Yes**" using the slider that says 'I confirm I have read and understood the Notice'.
- Click "**Continue**"

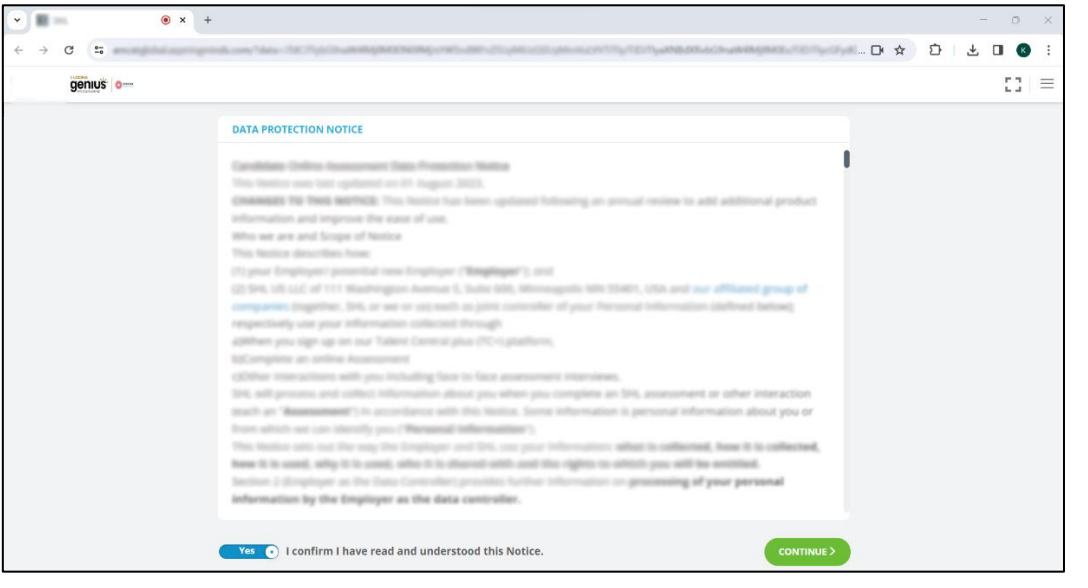

## **Step 3:**

- Enter your **Registered Email ID**, Mobile Number *(optional)*, **First Name** and **Last Name** in the next page and select "**Yes**" for 'I agree to Terms and Conditions'.
- Click "**Continue**"

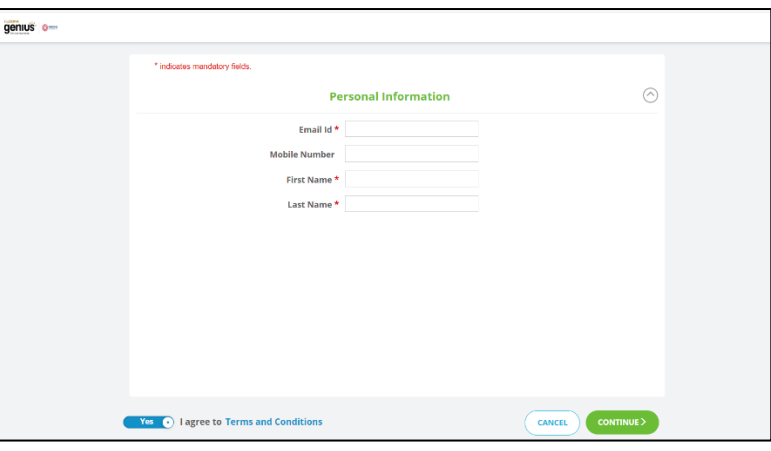

# **Step 4:**

• The next page shows the information about Part A of the test paper. Read the details provided and then click "**Next**"

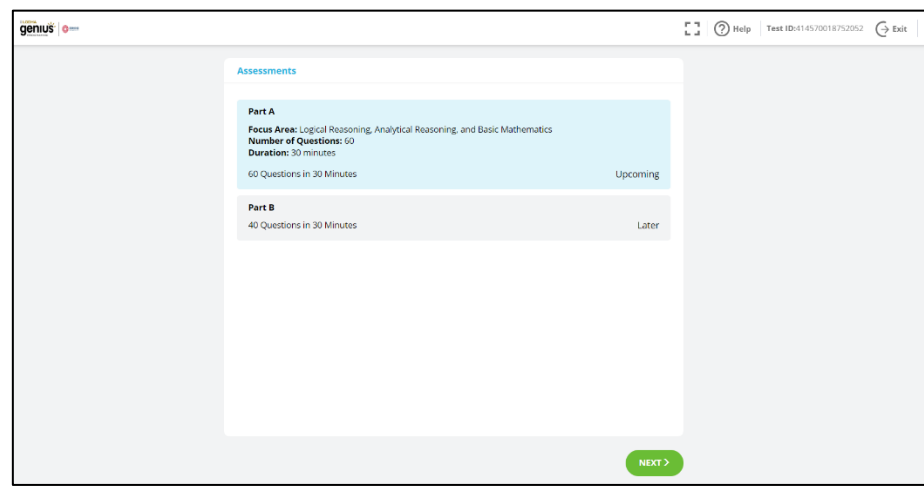

# **Step 5:**

• This is the starting point of Part A of the test paper. You can see some information about Part A questions there. Read the details provided and then click "**Next**" to start the test.

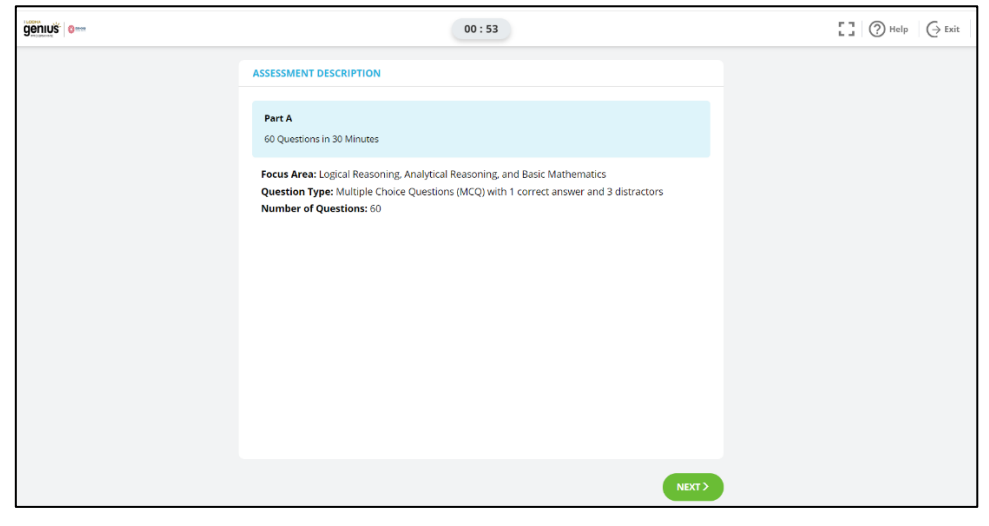

# <span id="page-6-0"></span>**9. Test Portal Interface - Additional Information**

1. The question statement and instructions, answer choices and change question options in the portal:

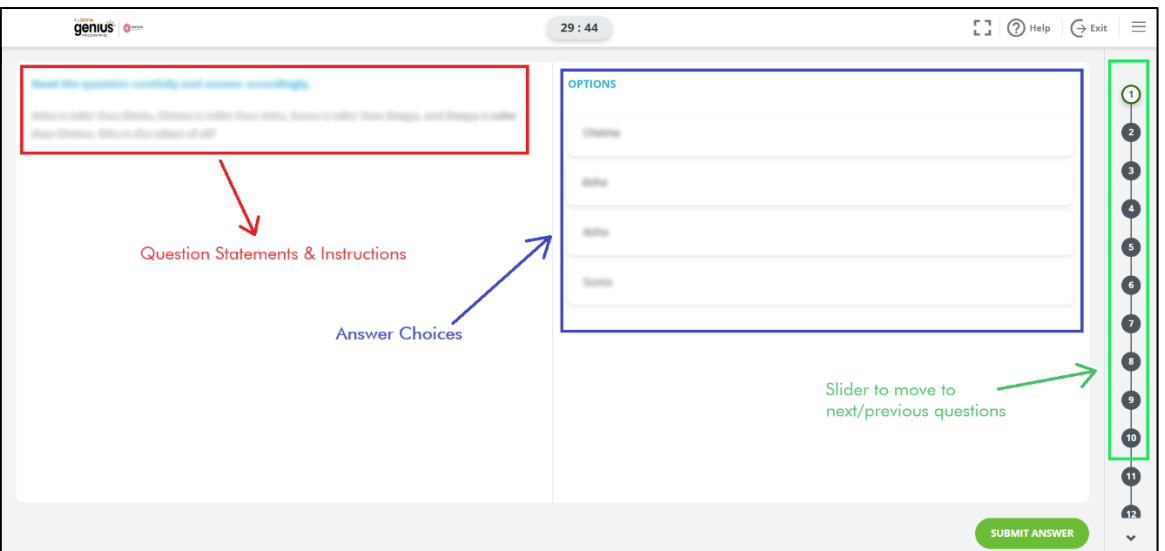

2. When you select an answer choice from the given options, the portal will highlight that option in Blue color. You can click "**Submit Answer"** to submit the selected choice.

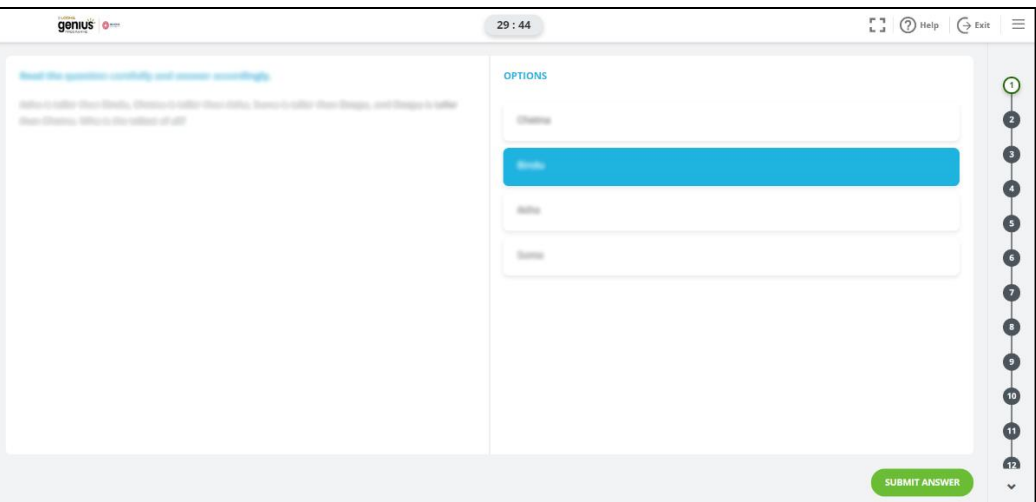

3. For questions with answer choices as images, if you are unable to see all 4 choices on the screen, please use the scroll bar in the righthand side and **scroll down** to see the remaining answer choice images.

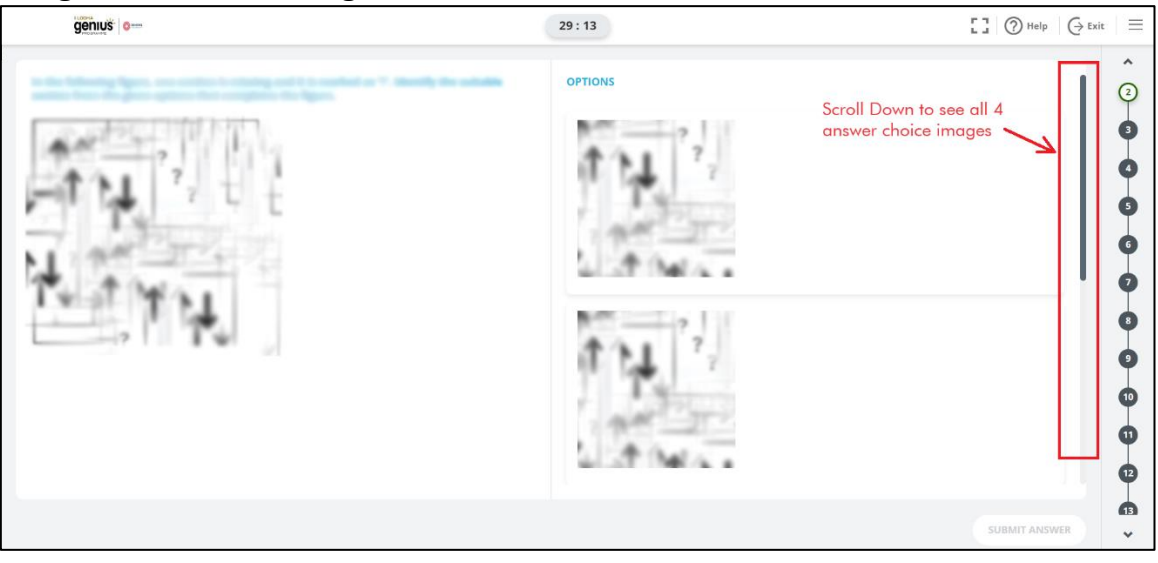

4. For Multiple Selective Questions (in Part B), ensure that you select both the current answer choices (2 choices will be correct) before submitting the answer. You will get a score of 2 only if you select both the correct answers. If not, the score will be zero for that question.

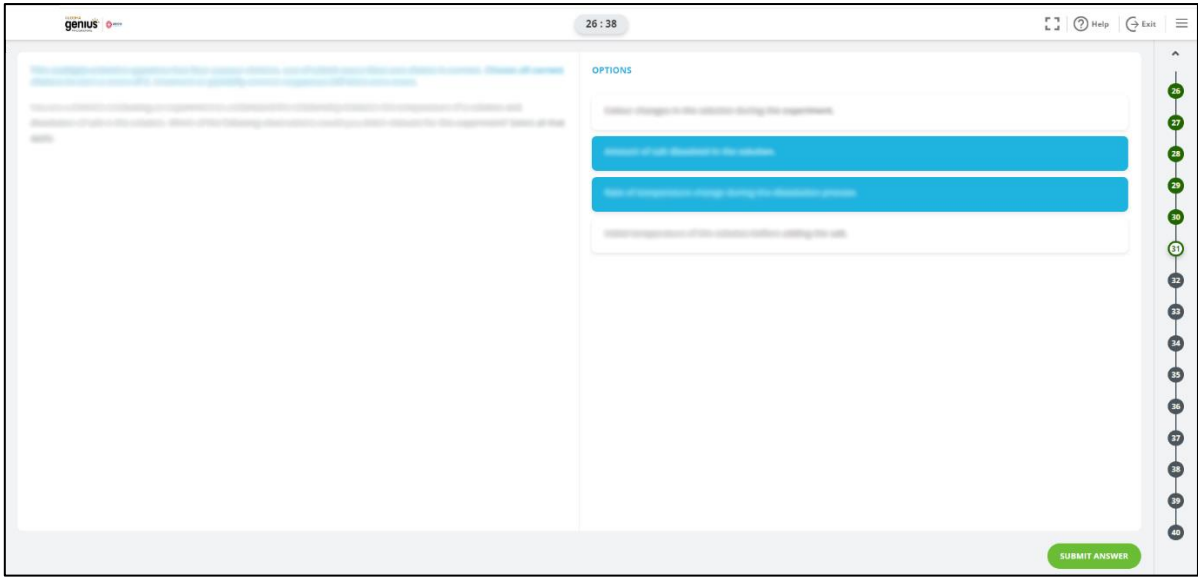

5. After completing both Part A and Part B, you will see the following message. This shows you have successfully completed the test. You can then close your browser.

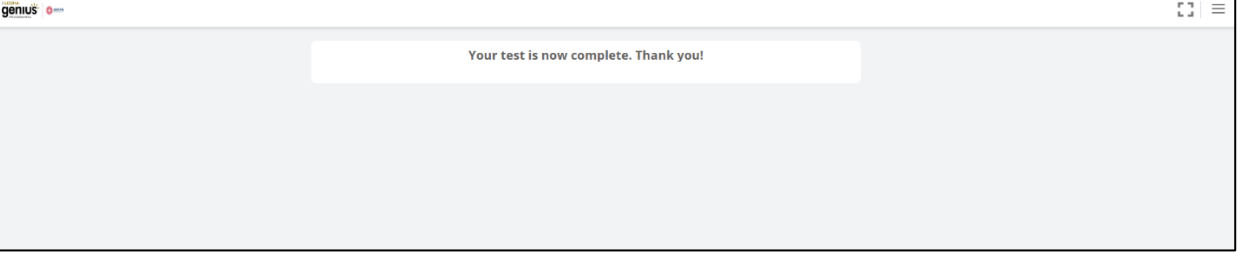

 $\_$  , and the set of the set of the set of the set of the set of the set of the set of the set of the set of the set of the set of the set of the set of the set of the set of the set of the set of the set of the set of th